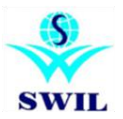

## **How to Setup Retail Graph Setup Retail Graph 3.2.0.15**

**Click Here to Download From SWIL Server**: <ftp://ftp.bhiwal.com/Retailgraph/GST/retailgraph.zip>

## **"Take Your DATA Backup before You Install the RetailGraph PRE GST version".**

**Run the RetailGraph.msi file from Downloaded Location or From Your Retail Graph Installation Drive.**

**1.Click On Next Button**

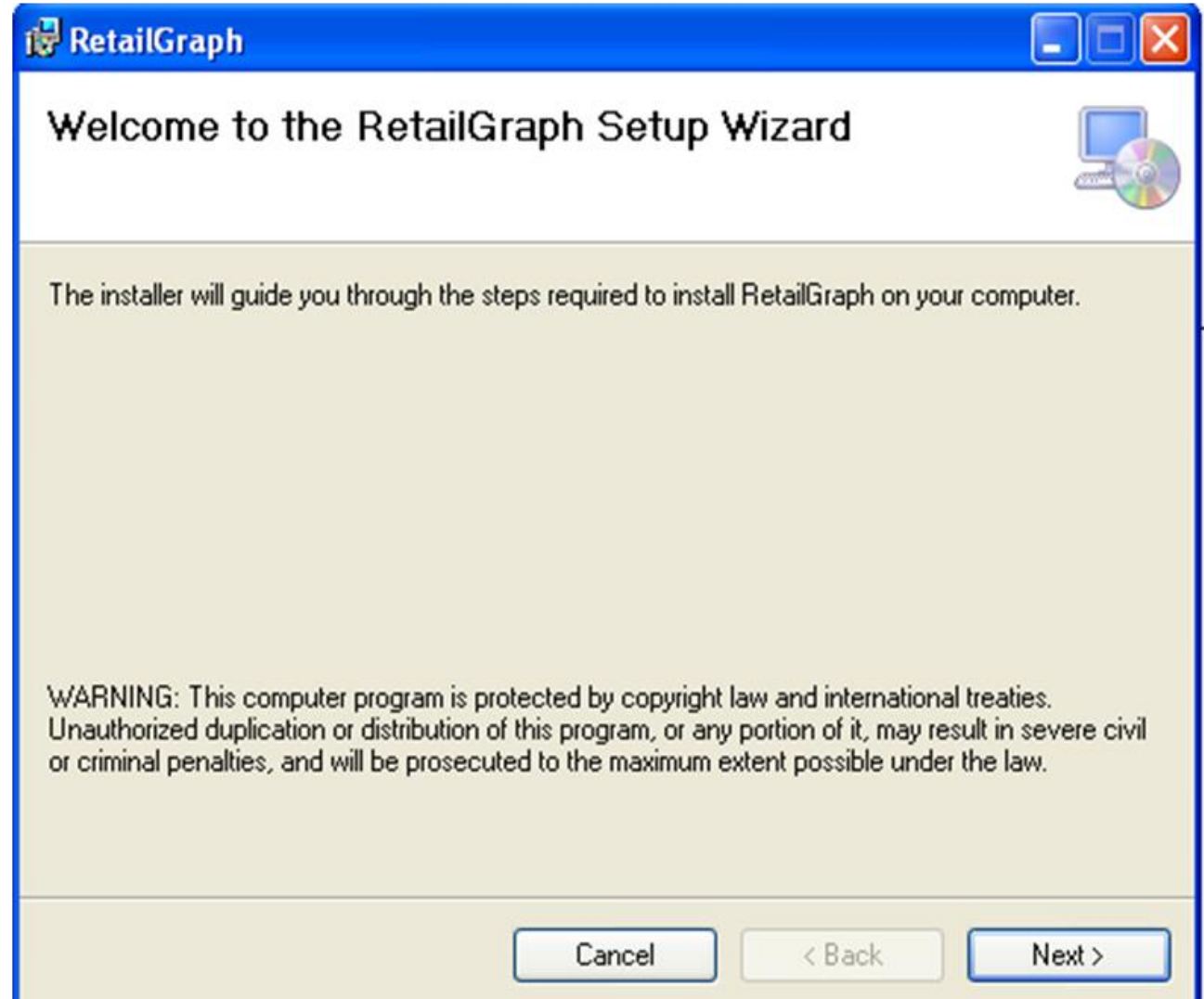

## **2) Click On Next Button:**

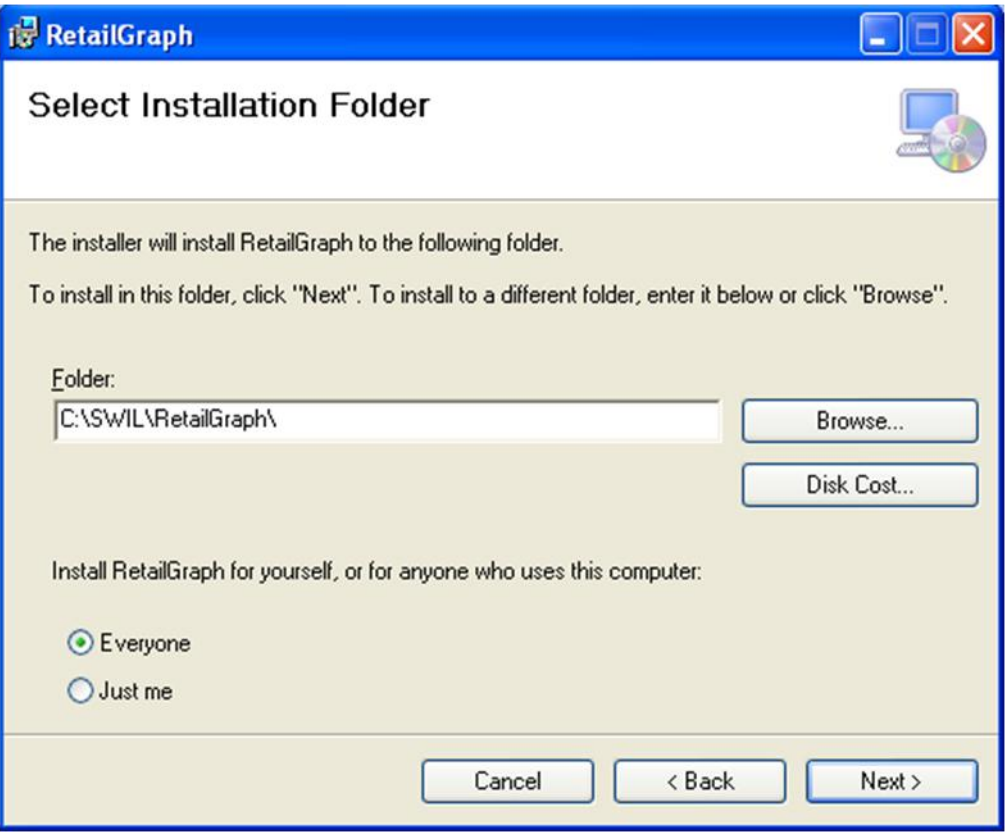

**3) Click On Next Button:**

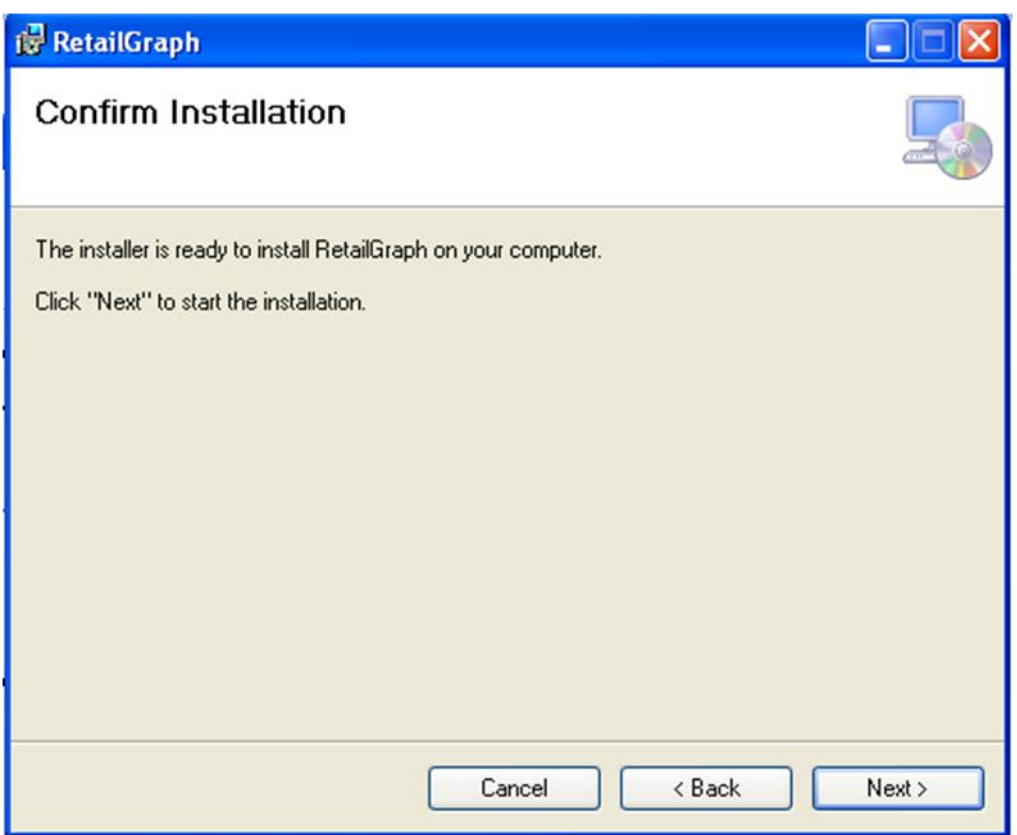

**4.Installation Progress:**

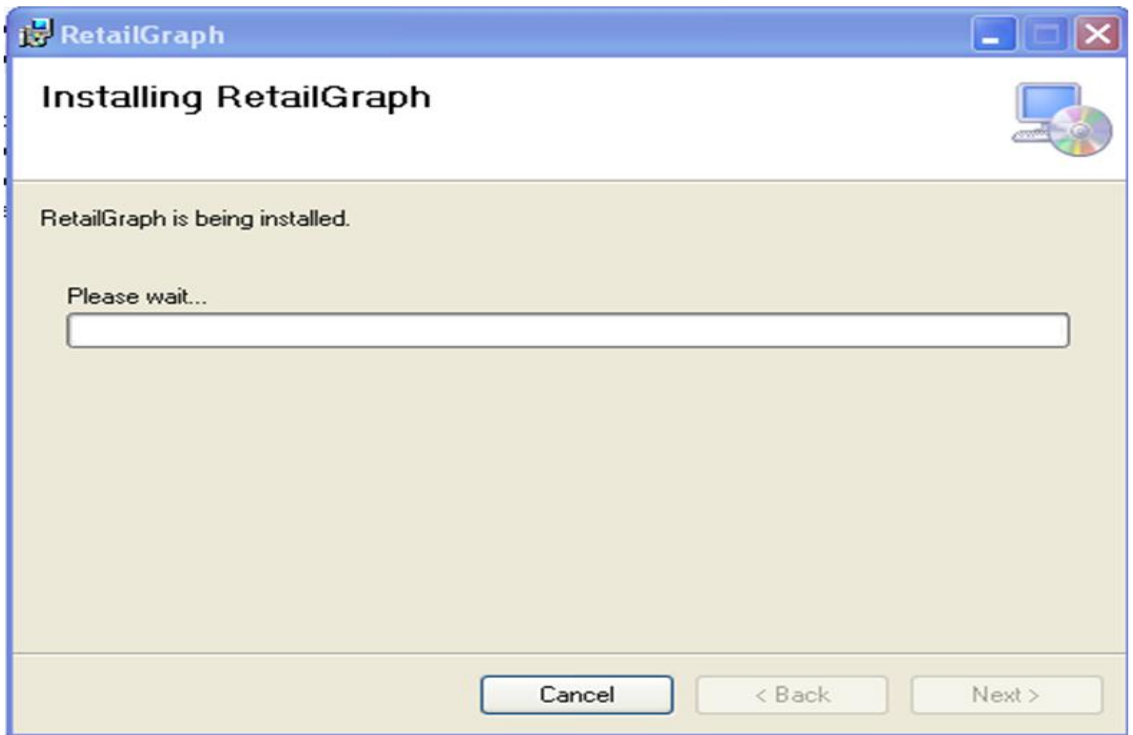

**5) Now RetailGraph Installed On Our PC Click On Close Button:**

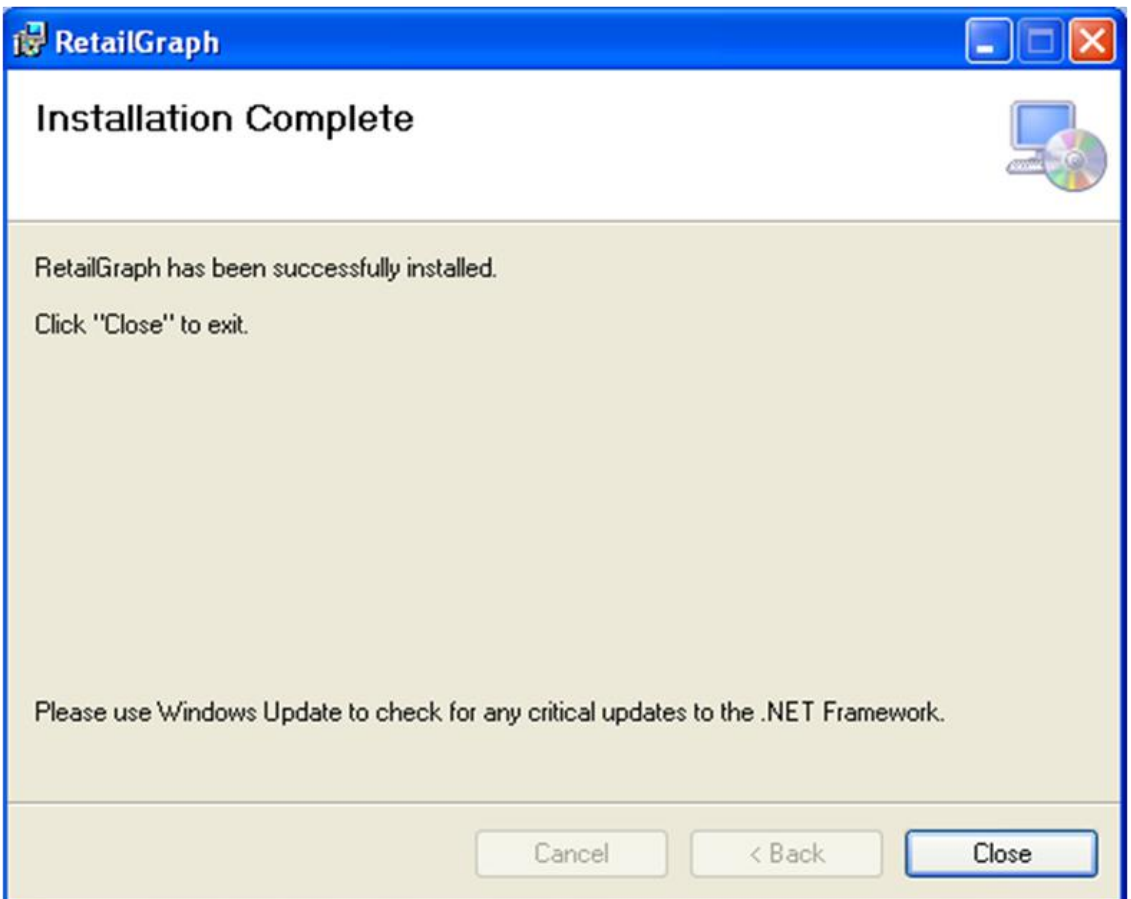